#### The RCDAC Data Acquisition System

Martin L. Purschke

DAQ manager of sPHENIX

Previous DAQ/Electronics WG co-convener for what is now ePIC

I have been a DAQ (and notably, a calorimeter) guy since my early days at CERN

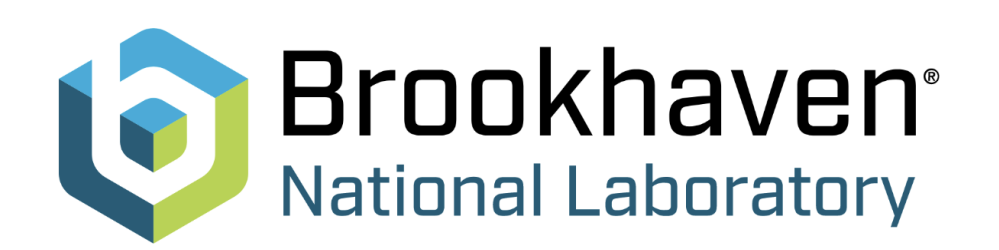

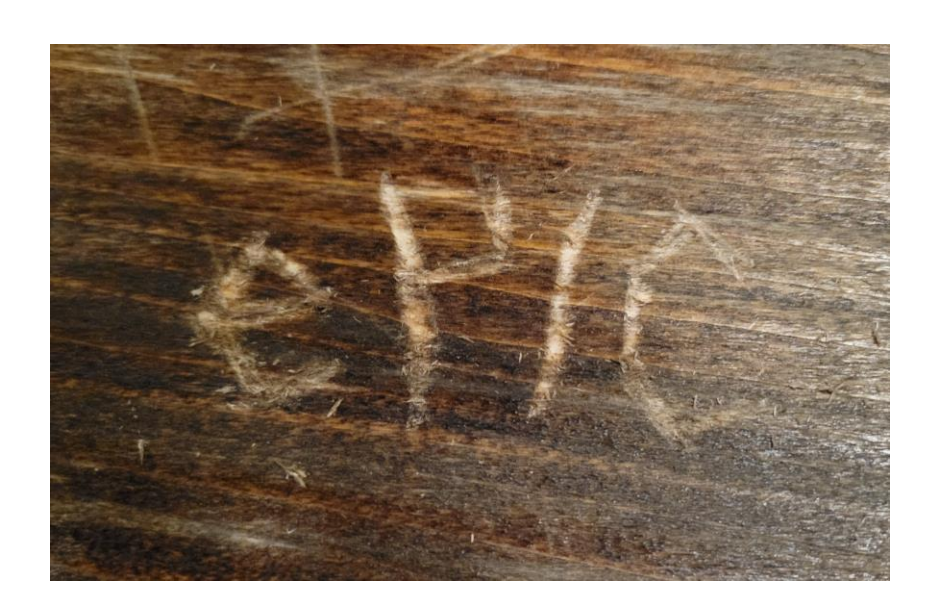

The new ePIC logo now immortalized at the F&A Grog House, 117 East 3rd St, Bethlehem, PA 18015

### What I'll be talking about today

RCDAQ is DAQ system that has been around since about 2012

It started out as your swiss army knife-type DAQ system to quickly read out whatever you need for your R&D project

It was used in pretty much all R&D campaigns for sPHENIX, but already much earlier in several EICthemed test beams and other measurements, typically at the Fermilab Test Beam Facility

To the best of my knowledge (some I know, some I learn about when I get questions), it is in use in about 25-30 places around the world

I have step-by-step manuals with examples that seem to work for groups that set up completely autonomously. Just the other day I got a question from an outside group that I didn't know about. They had been using RDAQ for more than a year and finally had a question.

RCDAQ was chosen to be the main DAQ system of sPHENIX, with several higher-level additions ("Run Control") that are irrelevant here

**I will mostly focus on lab-test / R&D-style / test beam setups today**

Go to **<https://www.phenix.bnl.gov/~purschke/rcdaq>** for the manuals and sample data files etc

# One of the early EIC test beam campaigns with RCDAQ - The Minidrift GEM tracking detector (2014)

#### A Study of a Mini-Drift GEM Tracking Detector sample vs channel X - Evt 2 sample vs channel X - Evt 4 B. Azmoun, B. DiRuzza, A. Franz, A. Kiselev, R. Pak, M. Phipps, M. L. Purschke, and C. Woody Abstract-A GEM tracking detector with an extended drift region has been studied as part of an effort to develop new tracking detectors for future experiments at RHIC and for Mesh the Electron Ion Collider that is being planned for BNL or JLAB. The detector consists of a triple GEM stack with a Primary Charge 1.6 cm drift region that was operated in a mini TPC type Drift Gap 16mm Fluctuation configuration. Both the position and arrival time of the charge deposited in the drift region were measured on the readout GEM Transfer 1 1.5mm GEM 2 plane which allowed the reconstruction of a short vector for the Transfer 2 1.5mm  $GEM$  3 track traversing the chamber. The resulting position and angle 124 122 120 118 116 114 112 110 Induction 2mm information from the vector could then be used to improve the X-Y Strips Chevron Pads position resolution of the detector for larger angle tracks, which : 400um (strips) deteriorates rapidly with increasing angle for conventional GEM 2x10mm (pads) tracking detectors using only charge centroid information. Two Preamp/Shaper types of readout planes were studied. One was a COMPASS style readout plane with 400  $\mu$ m pitch XY strips and the other

*IEEE Transactions on Nuclear Science*, vol. 63, no. 3, pp. 1768-1776, June 2016

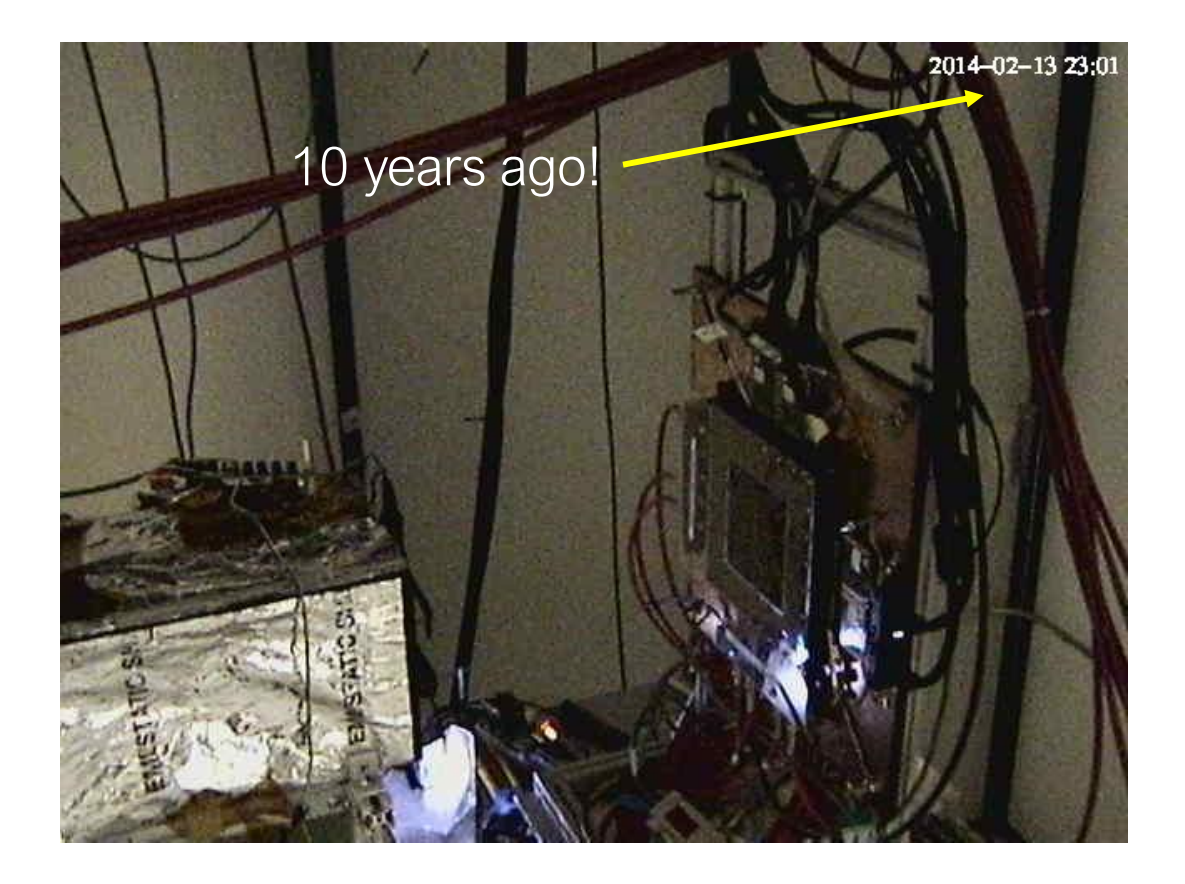

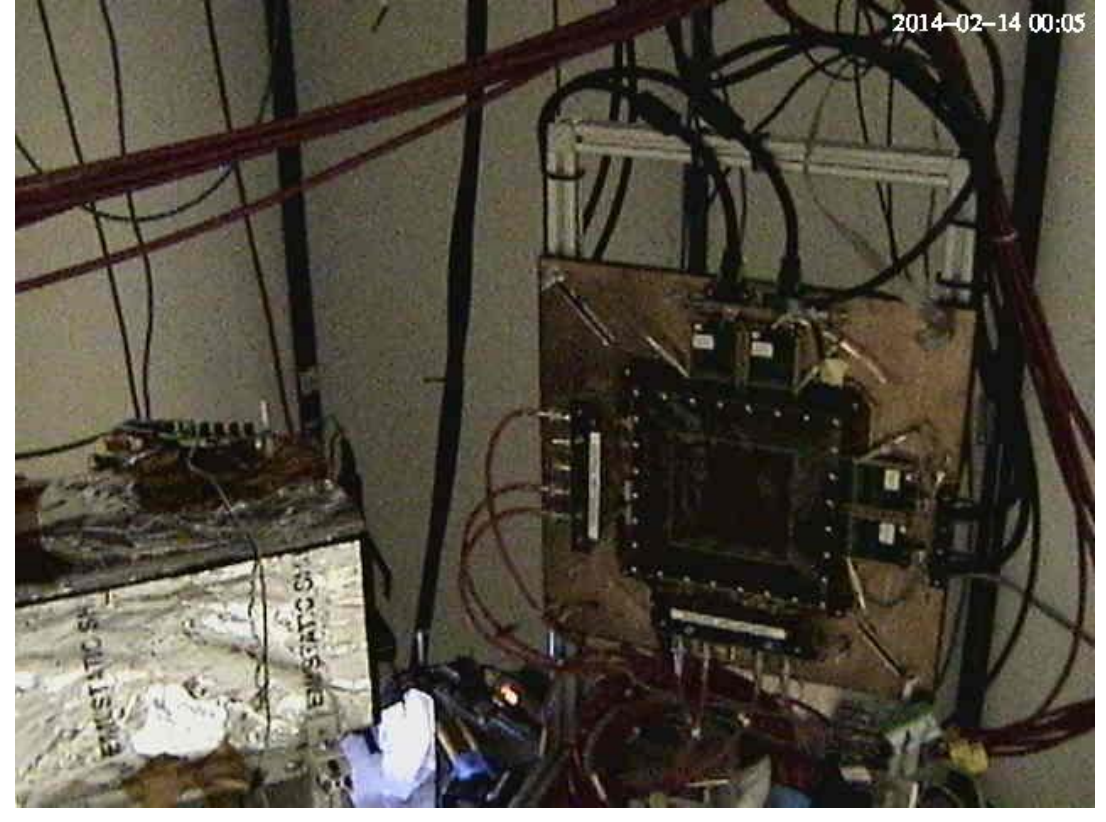

# Another one from the EIC calo orbit – Oleg, Craig, myself

"Can we get more calorimeter position information by adding a dual readout and measure time?"

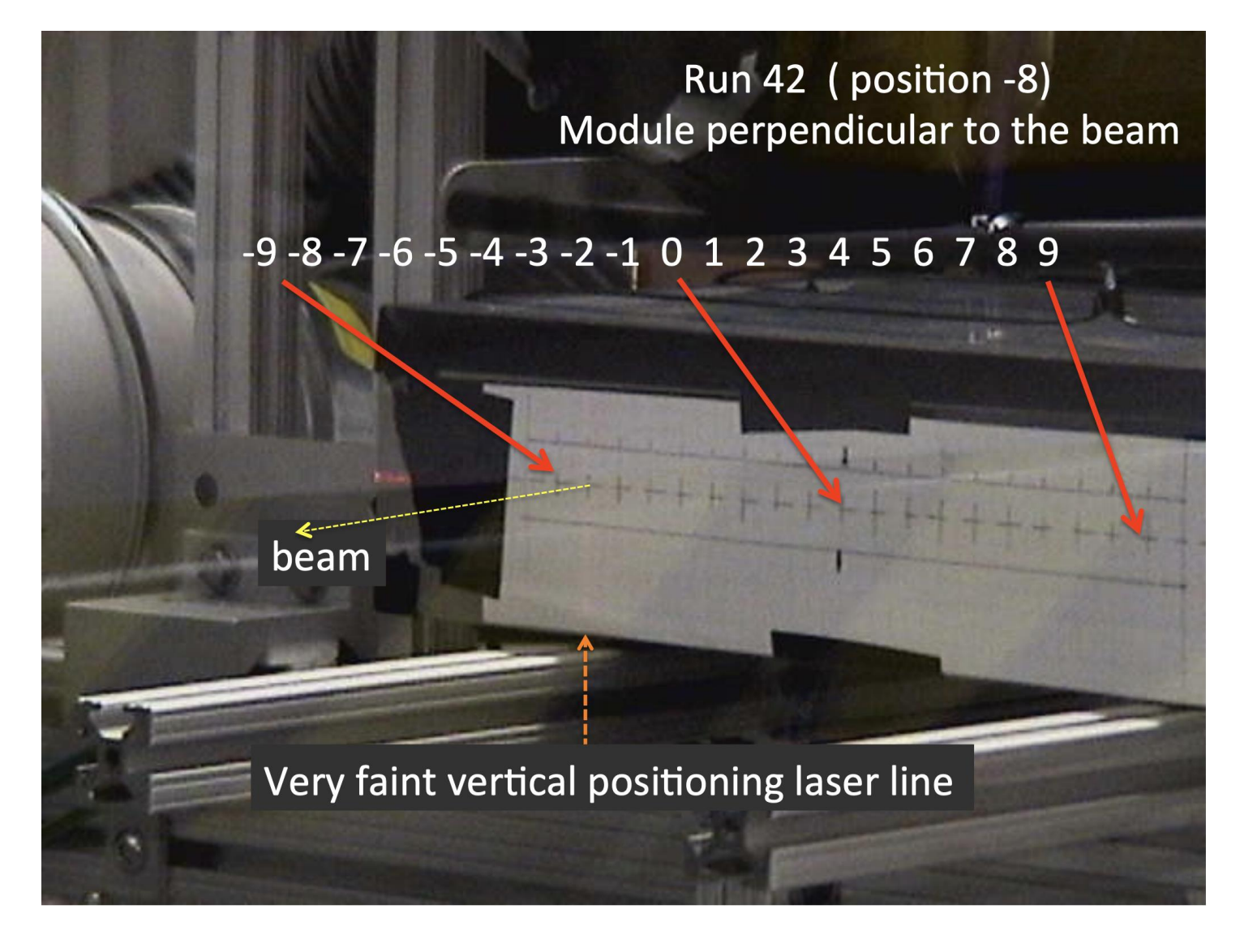

In the end we found that it's too small an effect to pursue, but it was worth checking!

Moving the calorimeter in the beam for "more left" or "more right" incidence

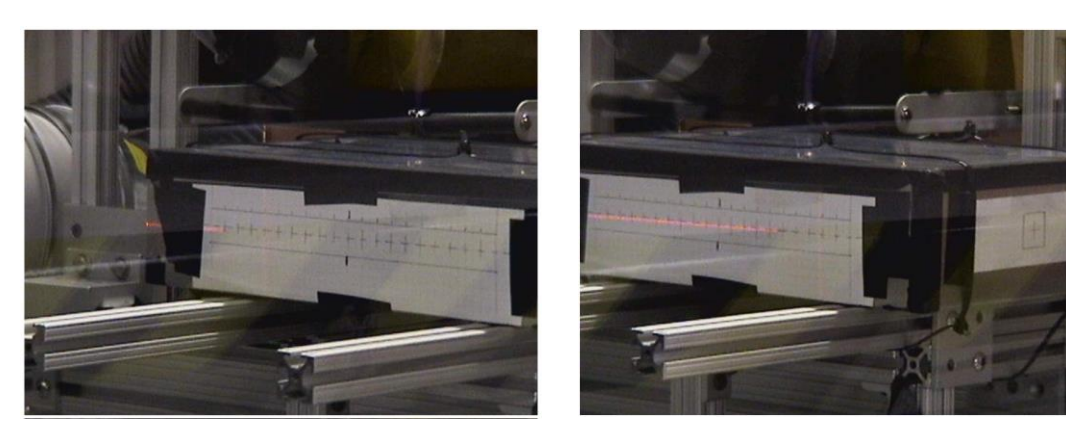

Mean Signal Asymmetry as function of position

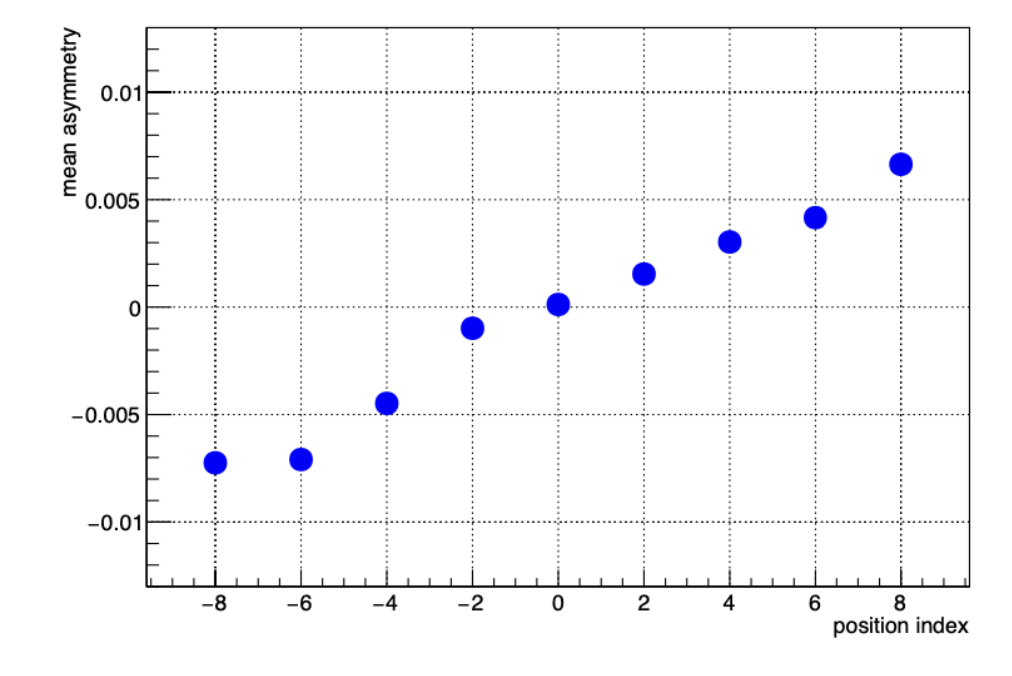

# What does one need?

Pretty much any Linux machine and distro will do. (I do lots of development on a Linux VM on my M2 Mac here)

#### **I'm striving to be distro-agnostic:**

- RedHat and derivatives (RHEL, Fedora, CentOS, Alma... all good)
- Debian and similar (Ubuntu, Mint, ...)
- Arch Linux

And yes, it does run on a Raspberry Pi – sometimes you want to take a few weeks worth of cosmics with some detector module without tying up a more expensive PC

The main platforms currently at work in sPHENIX are 96-core AMD EPYC PCs.

For practicing/going through the manuals, you can run everything without any actual readout hardware – RCDAQ provides "pretend-devices" that behave like an ADC

#### RCDAQ - The High Points

Each interaction with RCDAQ is a **shell command**. There is no "starting an application and issuing internal commands" (think of your interaction with, say, root)

- RCDAQ out of the box doesn't know about any particular hardware. All knowledge how to read out something, say, a FELIX card, comes by way of a **plugin** that teaches RCDAQ how to do that.
- That makes RCDAQ highly portable and also **distributable** some sPHENIX FEMs use commercial drivers for the readout; I cannot re-distribute CAEN software, etc etc

RCDAQ has **no proprietary configuration** files. (huh? In a minute).

Support for different **event types** 

Built-in support for standard **online monitoring**

Built-in support for **electronic logbooks** (Stefan Ritt's Elog)

**Network-transparent** control interfaces

### *Everything* is a shell command…

One of the most important features. Any command is no different from "ls –l" or "cat"

Everything is inherently scriptable

- You have the full use of the shell's capabilities for if-then constructs, error handling, loops, automation, cron scheduling, and a myriad of other ways to interact with the system
- In that sense, there are no proprietary configuration files only configuration *scripts.*

This is quite different from "my DAQ supports scripts"!

I do not want to be trapped within the limited command set of any application!

**With shell commands, the DAQ is fully integrated into your existing work environment**

(And yes there are GUIs – they usually just trigger the appropriate command)

# On Autopilot - Scripts at work

Very often – especially in your R&D days – you want to step through a range of values of a configuration parameter and see what your detector prototype has to say

- Bias voltage scans (we characterized gazillions of SiPMs)
- Position scans
- Temperature scans
- And on and on

Such a measurement is best done in a script that reads predetermined positions / voltage settings / what have you and performs the measurement

I picked an example: What is the response uniformity of a calorimeter module when a shower develops in different places? (We were very worried about this)

We were simulating different shower positions by "writing light with a light fiber" on the module front face

#### Measurements on autopilot through scripting

Simulate shower incidence positions by moving a light fiber in x and y take a run for each position w/ 4000 events 50 x 25 = 1250 positions (later we had 60x60, you really want to automate that) Let it run overnight, come back in the morning, look at the data

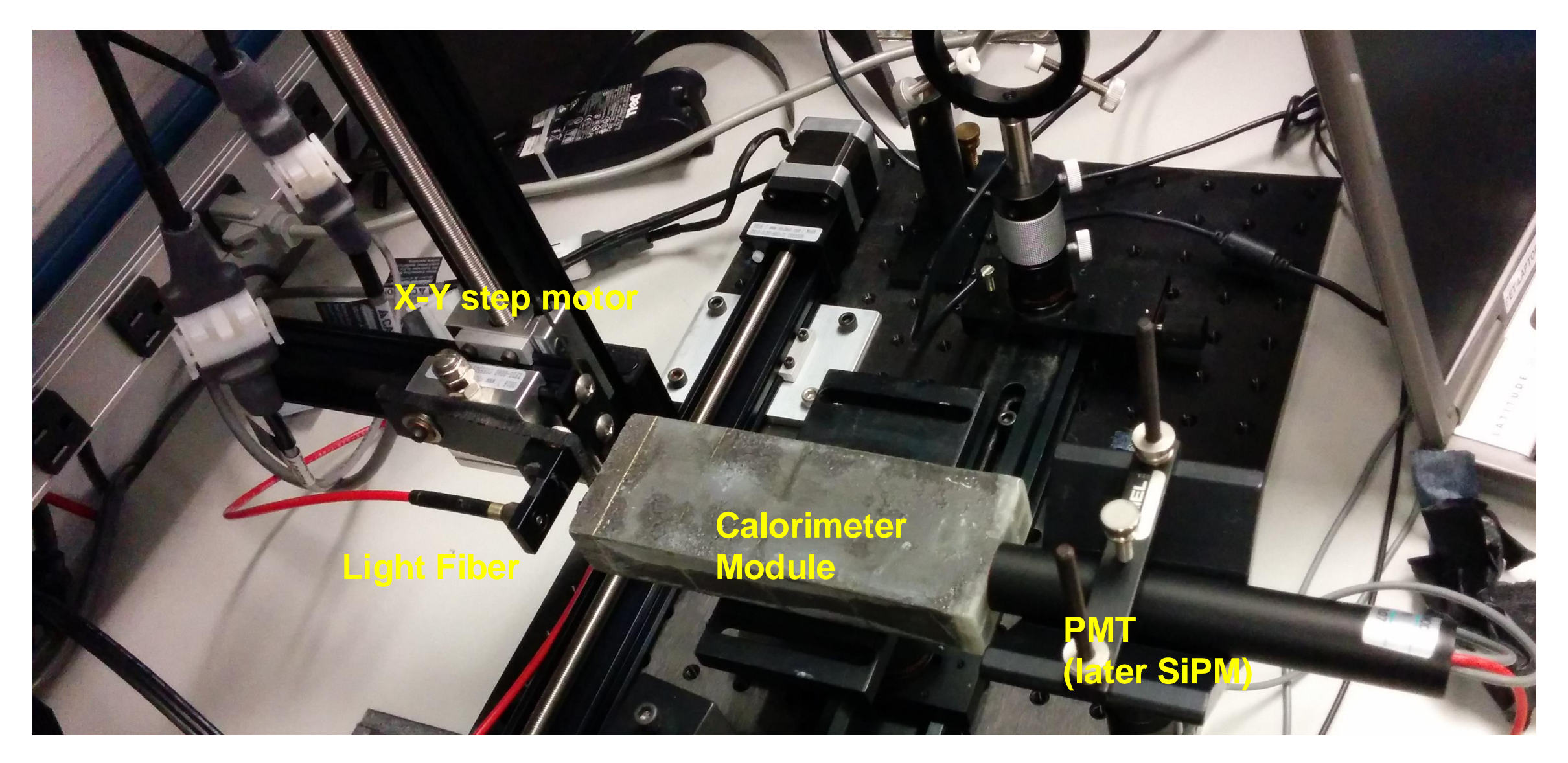

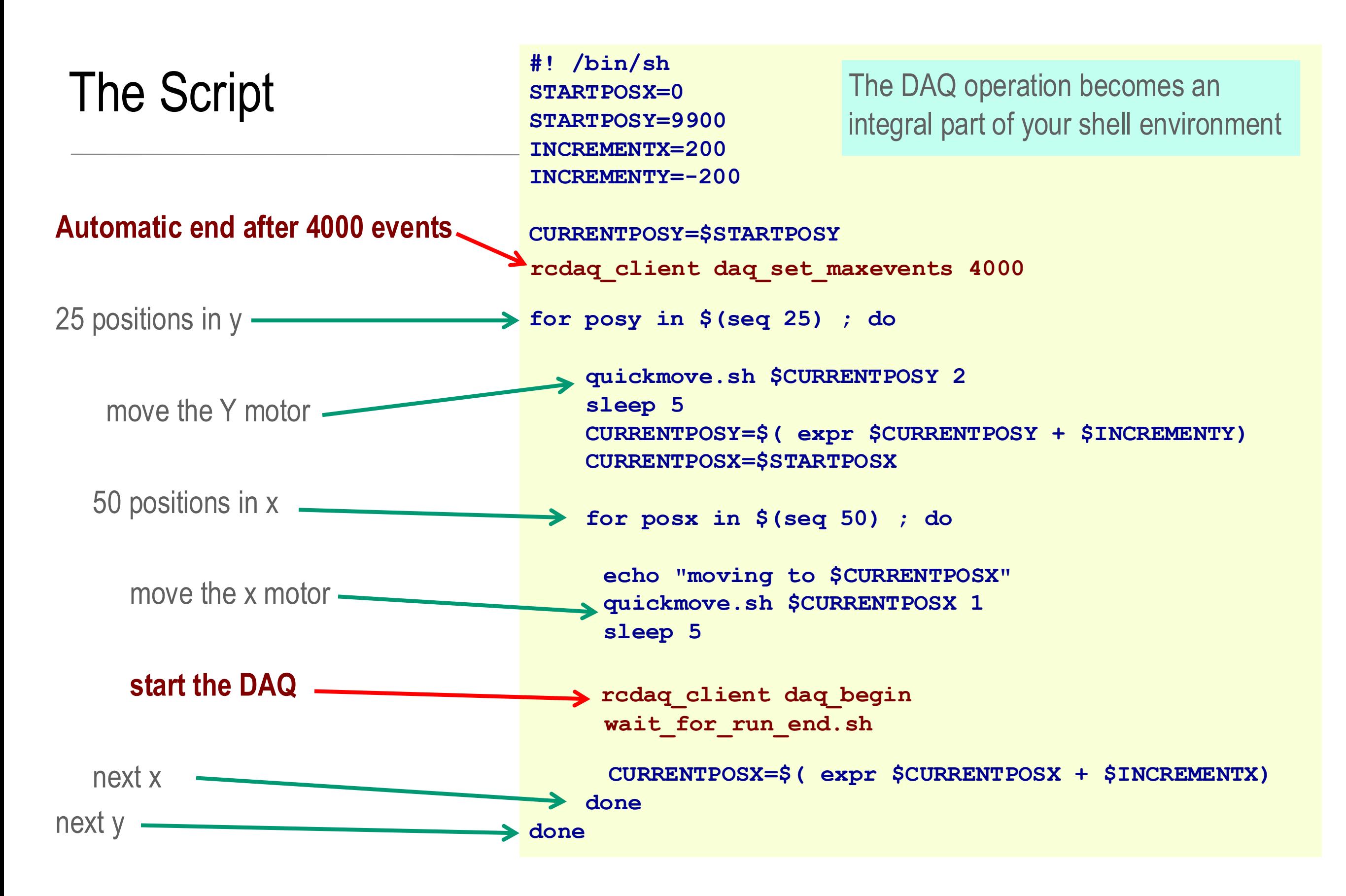

#### The RCDAQ client-server concept

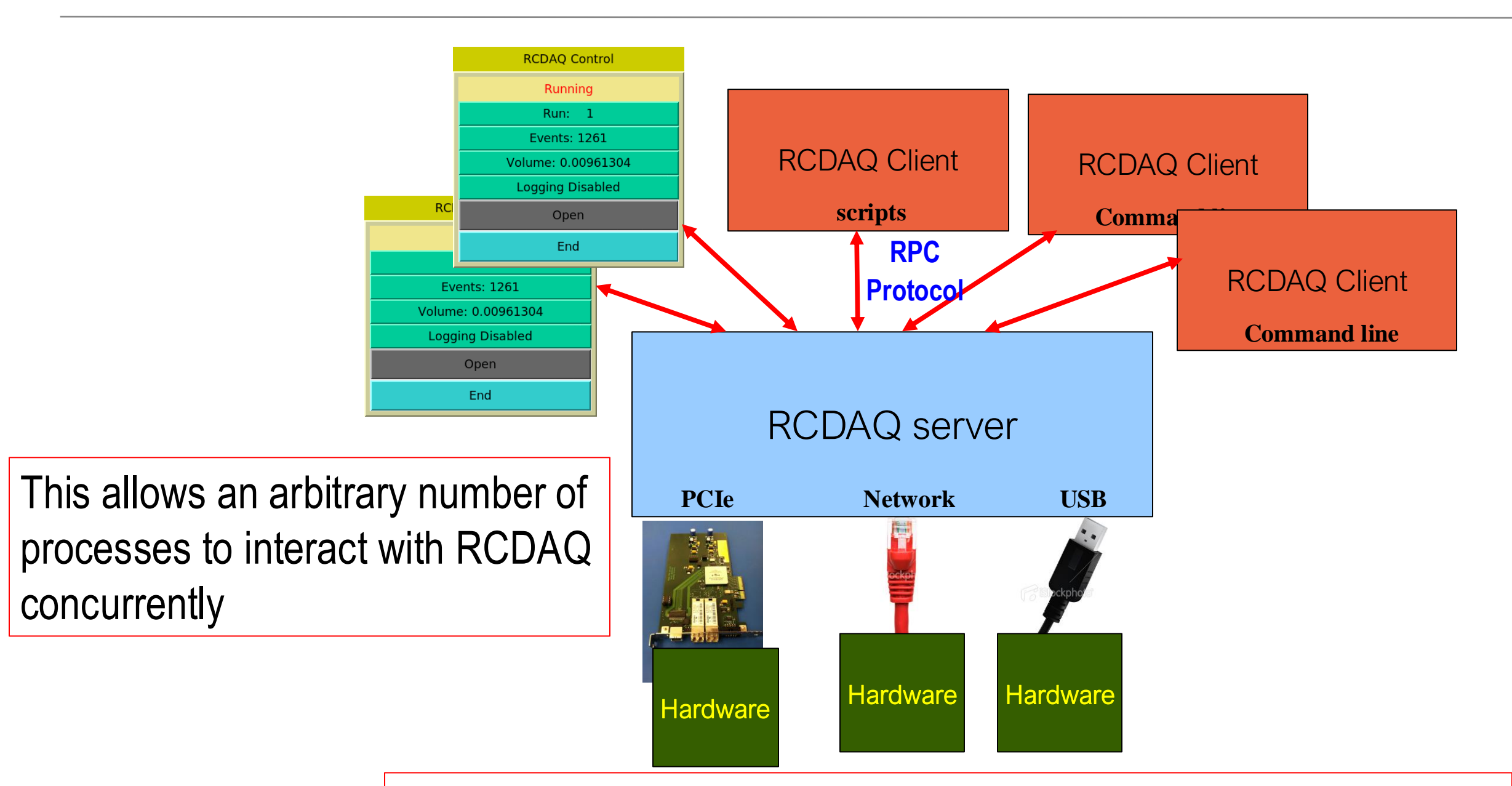

These are the 3 fundamental ways for data to get into a PC –

- PCIExpress
- Network
- USB

#### Some workhorse devices implemented in RCDAQ

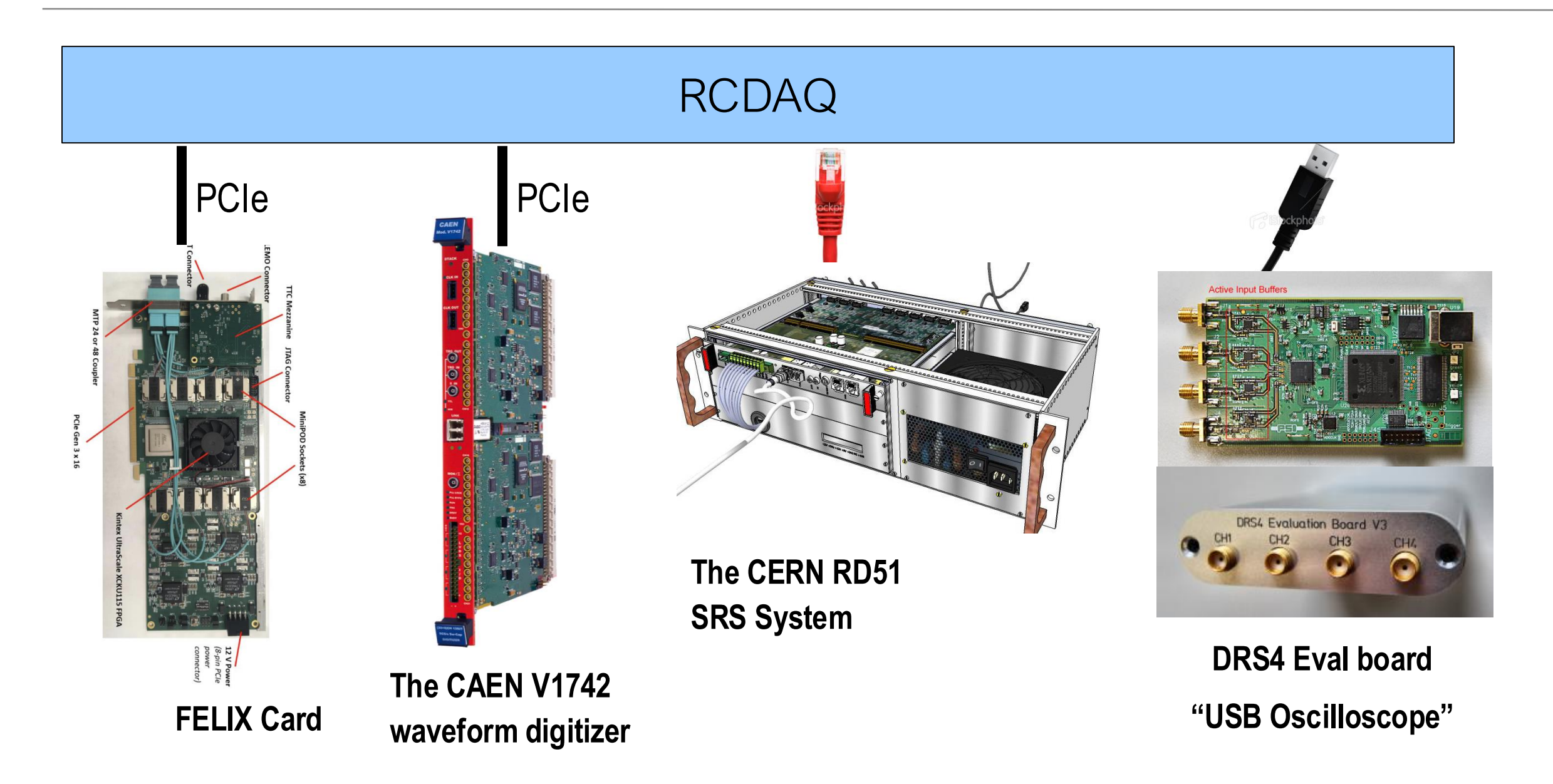

There are *many* more not shown (all told, there are plugins for about 60) Many devices that you can often find in your institute already, or in the CAEN catalog

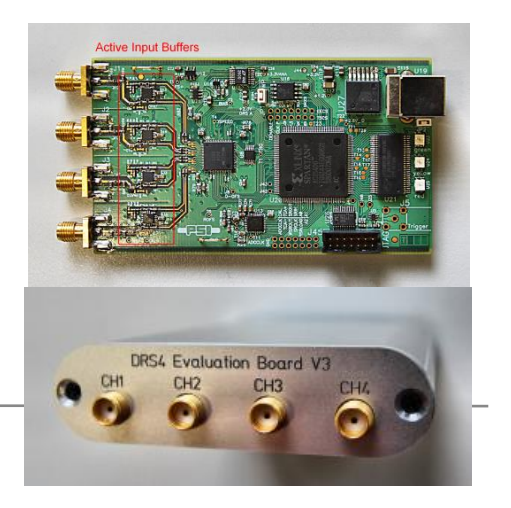

# Example: reading out a DRS4 Eval board

- \$ rcdaq client load librcdaqplugin drs.so
- \$ rcdaq client create device device drs -- 1 1001 0x21 -150 negative 140 3
- \$ daq open
- \$ daq\_begin
	- # wait a while…
- \$ daq\_end

You see, each interaction is a separate shell command.

# Meta Data Capturing

In the "real" experiment that's running for a few years (think sPHENIX, ATLAS, what have you) you are embedded in an environment that supports all sorts of record keeping

At a test beam or you in your lab needs a different kind of "record keeping support"

What was the temperature? Was the light on? What was the HV? What was the position of that X-Y positioning table?

We capture this information in the raw data file itself and **the data cannot get lost**

I often add a webcam picture to the data so we have a visual confirmation that the detector is in the right place, or something

A picture captures everything…

Let me show you how we always capture the RCDAQ setup itself

# Reading different things with different Event Types

You would think of the DAQ as "reading out your detector"

Very often, it is necessary to read out different things at different times.

Let's go to the CERN-SPS (or the Fermilab Test Beam facility) for an example

One needs to read out "meta-info" about each spill for spill-by-spill corrections

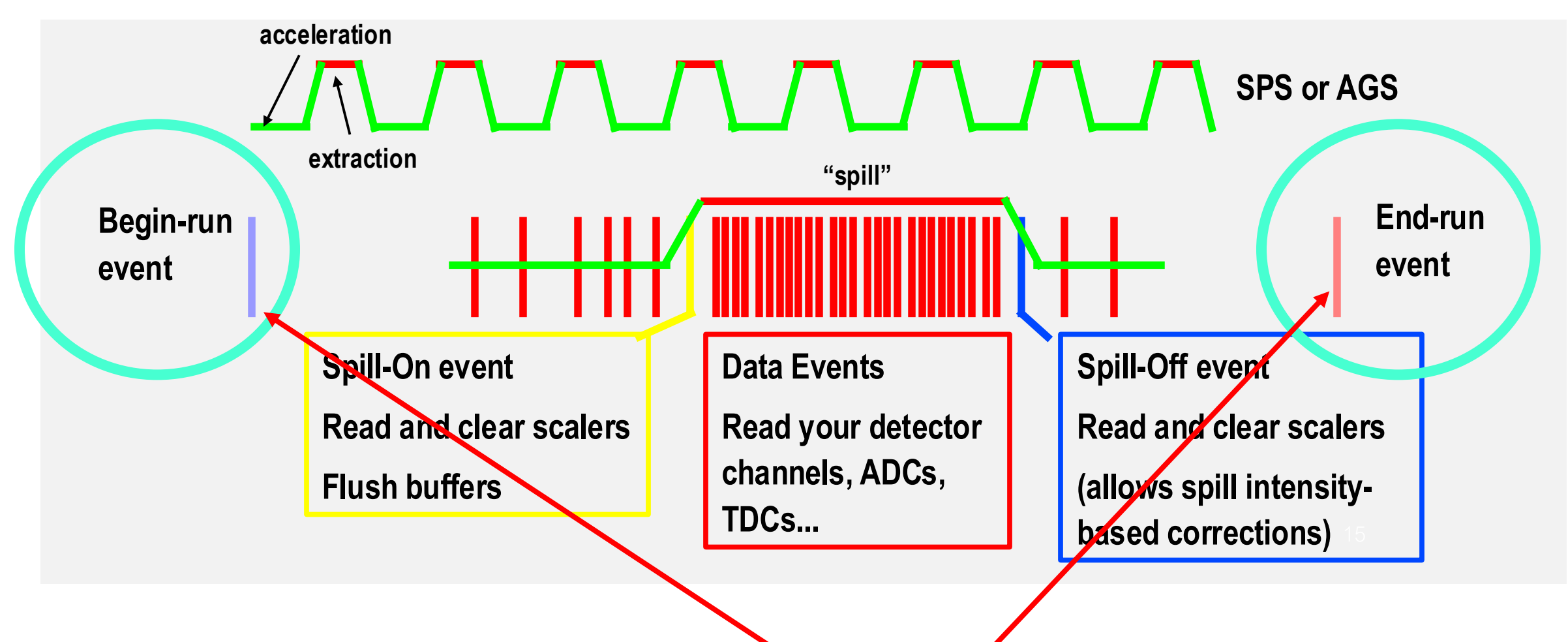

Two more events that are always there – the begin-run and end-run events

#### Remember this?

This was our typed-in example from before

- \$ rcdaq client load librcdaqplugin drs.so
- \$ rcdaq client create device device drs -- 1 1001 0x21 -150 negative 140 3

#### Now you put this into a script so you always get the same setup:

```
#! /bin/sh
rcdaq_client load librcdaqplugin_drs.so
rcdaq_client create_device device_drs -- 1 1001 0x21 -150 negative 140 3
```
# Capturing the setup script itself for posterity

We add this very setup script file into our begin-run event for posterity

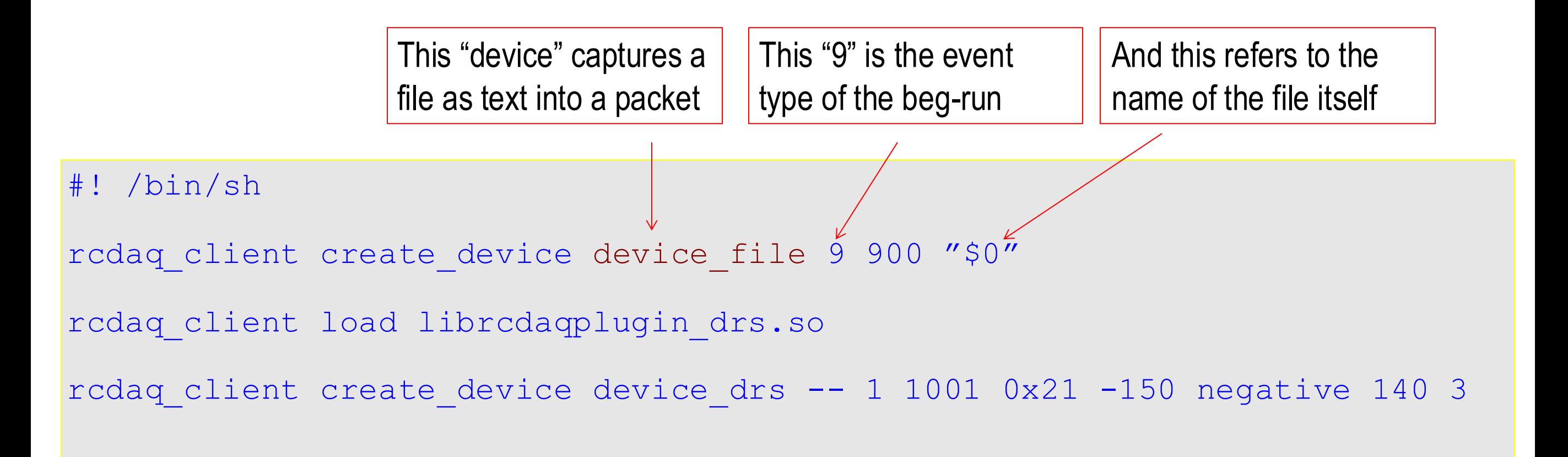

So this gets added as packet with id 900 in the begin-run

It's not quite right yet - \$0 is usually just "setup.sh", so the server may not be able to find it. Let me show the "end product":

#### A typical RCDAQ Setup Script

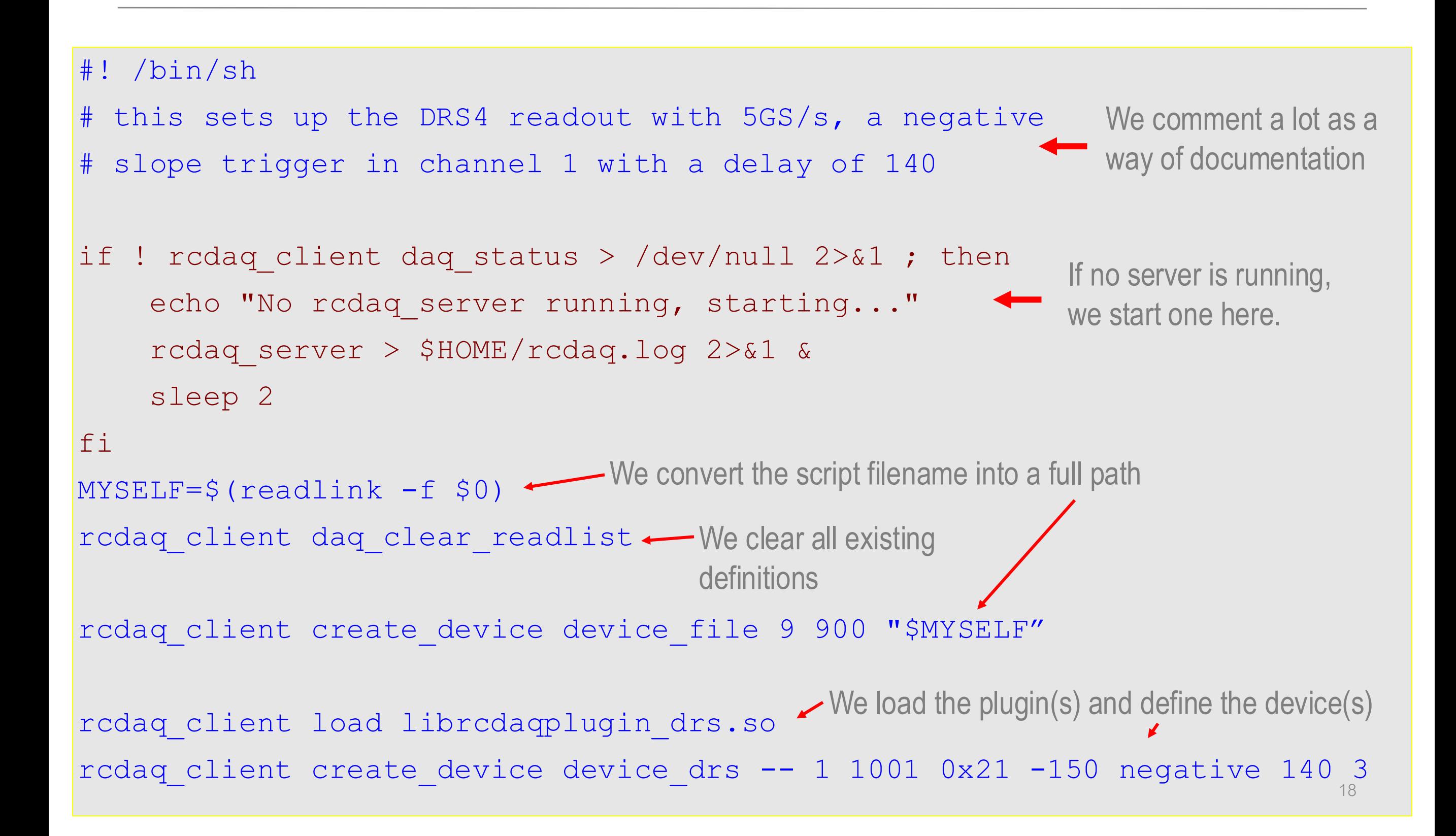

#### Here is the actual setup script for our FELIX readout

```
Abridged version, just the essentials
```

```
#!/bin/bash
RunType=beam
H=$RCDAQHOST
[-z "$H" ] & & H=\$ (hostname)MYSELF=$(readlink -f $0)
rcdaq_client daq_clear_readlist
rcdaq client create device device file 9 900 "$MYSELF"
rcdaq_client load librcdaqplugin_dam.so
rcdaq_client create_device device_dam 1 4${H:4:2}1 1 128
```

```
rcdaq_client daq_set_runcontrolmode 1
```
#### More about capturing your environment

Sometimes you add meta-info to make the analysis easier, especially in the aforementioned "scanning something" setups - example later

Many times you capture things only "just in case"

I usually add a camera picture to the begin-run, especially when the detector moves in the beam for some position scan

You don't routinely look at them in your analysis, but it's good to have that info

If you have some inexplicable feature, you can use the meta-data to do "forensics"

Find out what, if anything, went wrong

The more data you capture, the better this gets

Think of it as "black box" on a plane…

# Forensics (FermiLab test beam for the future ePIC HCal)

"It appears that the distributions change for Cherenkov1 at 1,8,12,and 16 GeV compared to the other energies. It seems that the Cherenkov pressures are changed. […] Any help on understanding this would be appreciated."

**Martin**: "Look at the info in the data files:"

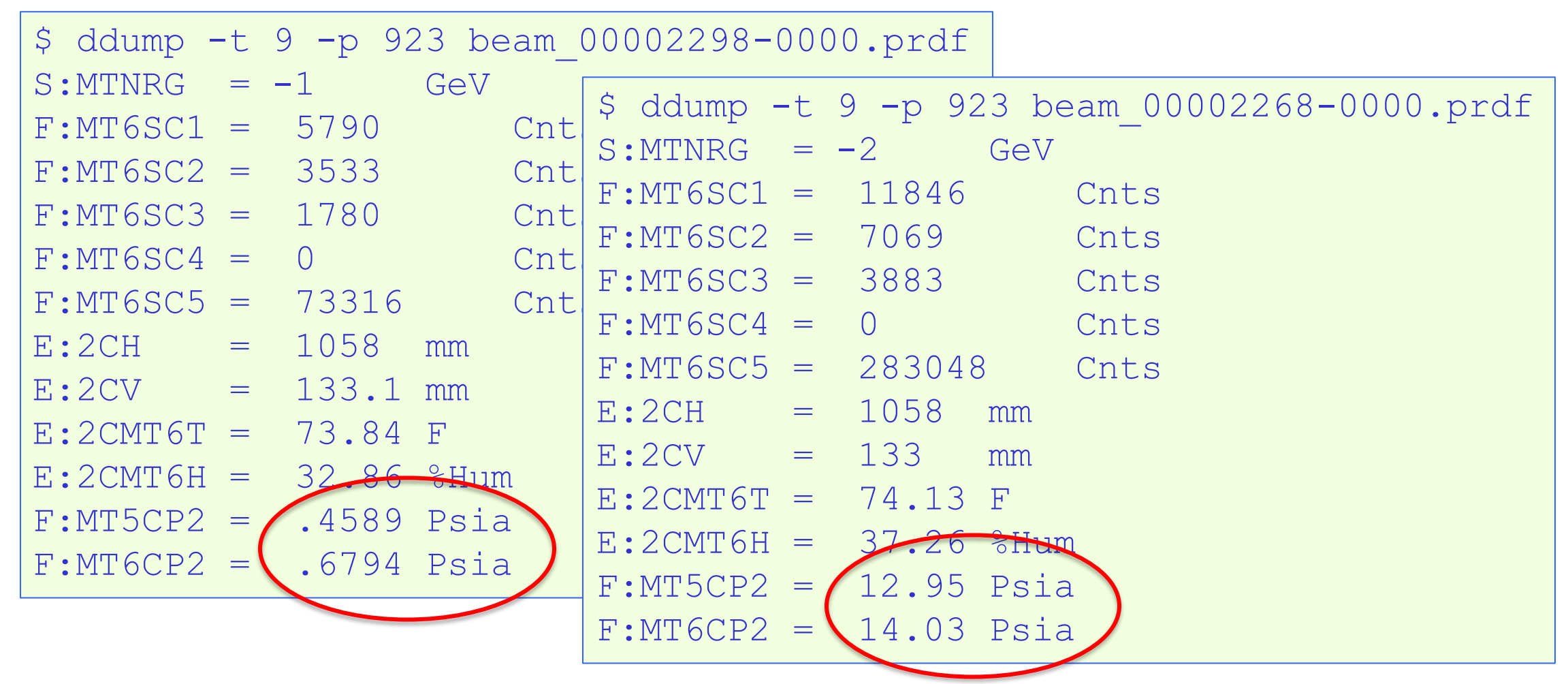

Among many other things, we capture the most relevant beamline parameters

# More Forensics (HCal at the Fermilab test beam again…)

"There is a strange effect starting in run 2743. There is a higher fraction of showering than before. I cannot see anything changed in the elog."

Look at the cam pictures we automatically captured for each run:

\$ ddump -t 9 -p 940 beam\_00002742-0000.prdf > 2742.jpg  $$ddump -t 9 -p 940 beam 00002743-0000.pdf > 2743.jpg$ 

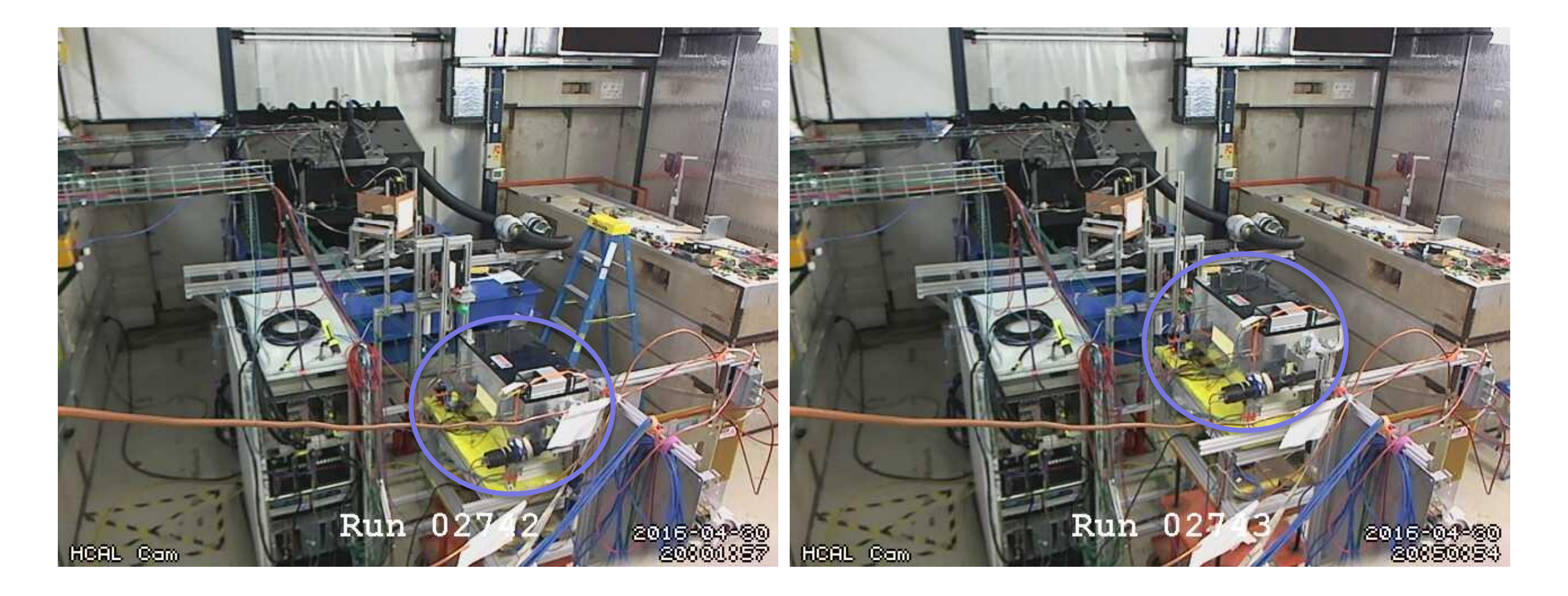

#### "Meta Data" Packet list from that test beam

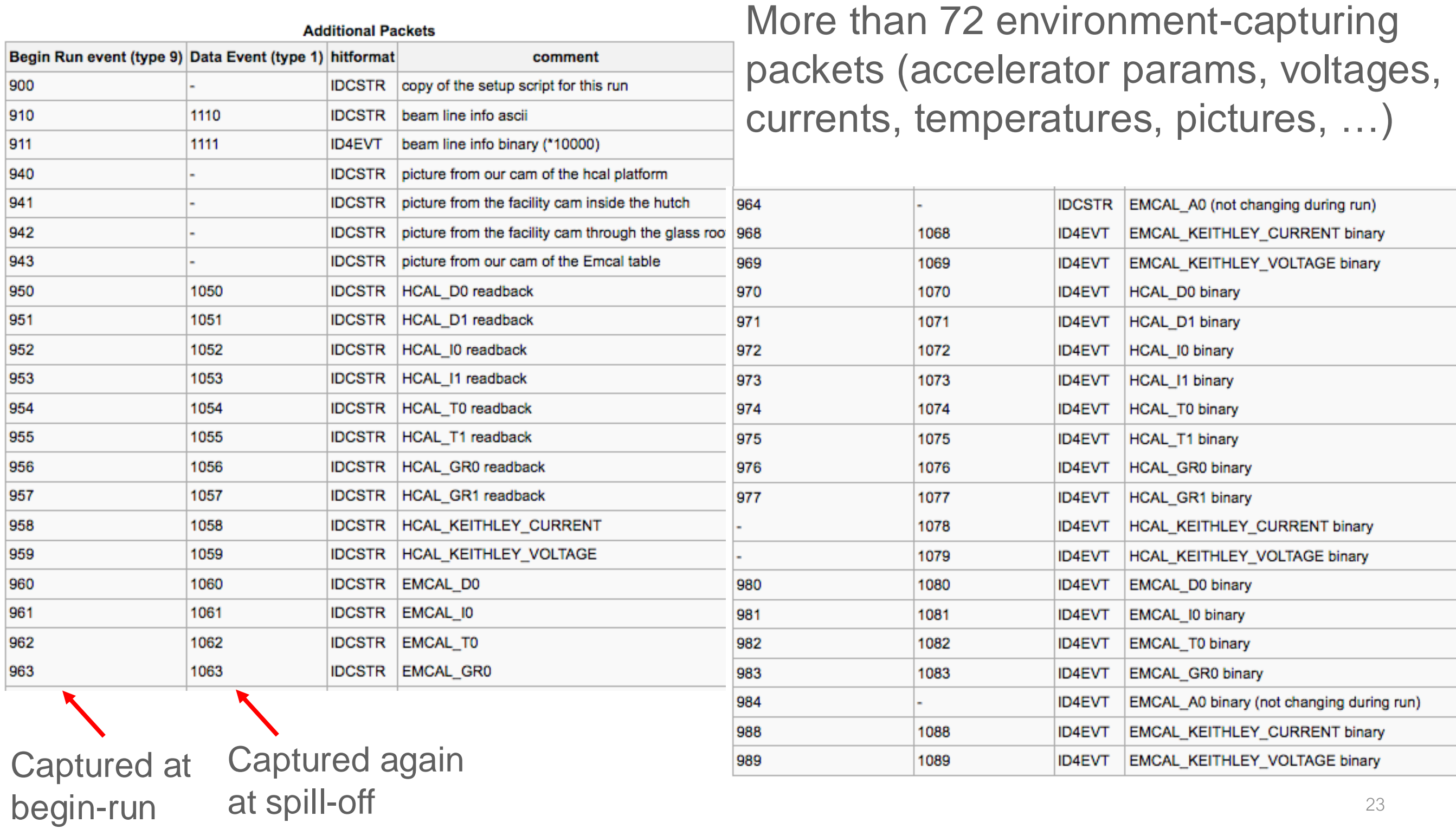

# Moving Detector Example: "HCal Tile Mapping" at the Fermi Test Beam Facility

- "Tile mapping" refers to mapping the position-dependent response of a hadronic calorimeter tile.
- About 200 individual positions of the tile relative to the beam you'd go nuts doing all that manually, and you are bound to make mistakes
- So all is done on autopilot as explained before

And all on camera for feel-good value – does that thing move right when we think it should?

This setup exercises many of the aforementioned features: scripting and reacting to the FTBF spill, network transparency (we cannot access the table positioning from our DAQ machine, but a FTBF-owned machine can control our DAQ)

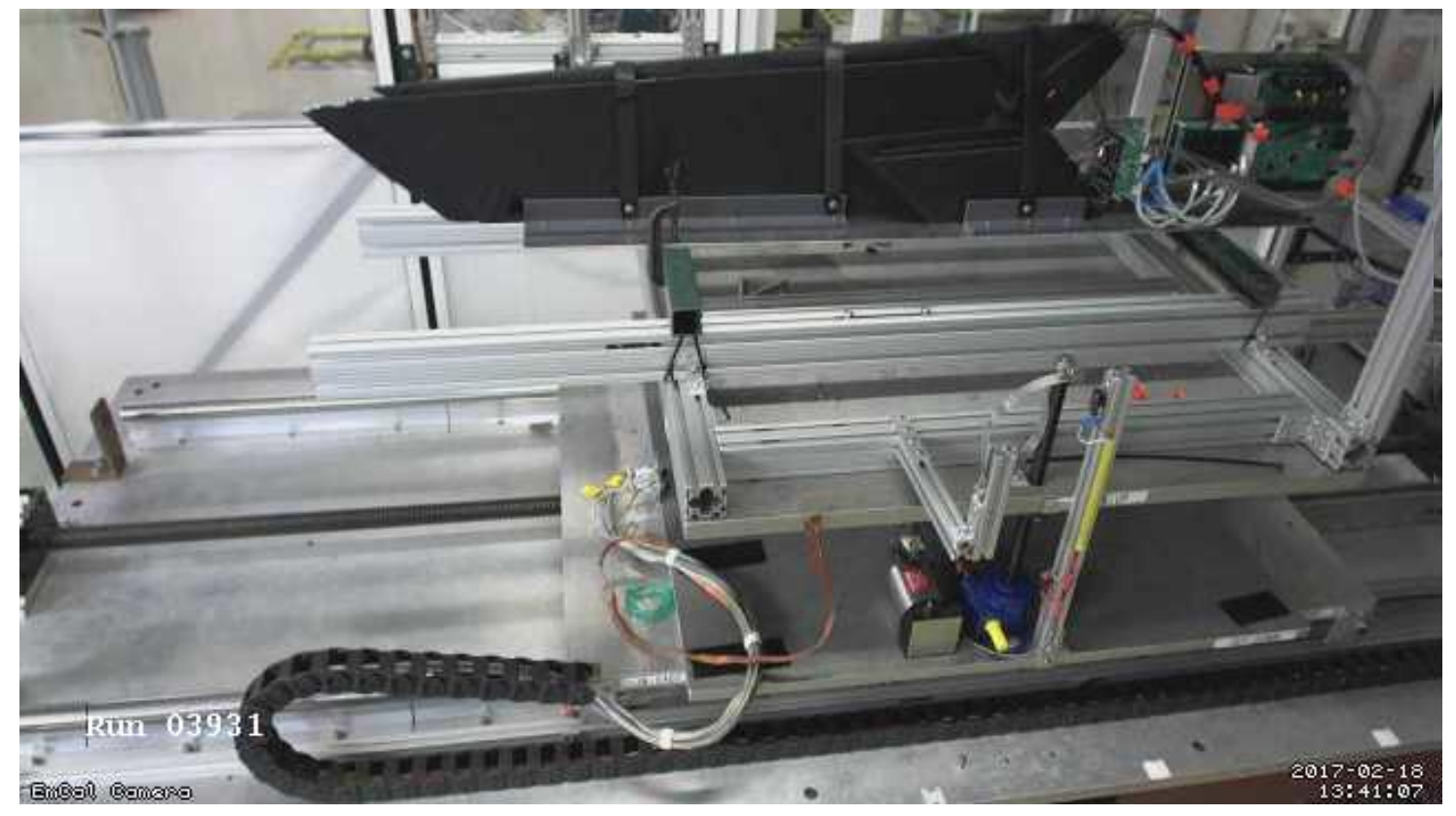

# One last point: Using RCDAC features to streamline your analysis

Going back to the "calo module mapping" for a moment

You are ending up with several thousand individual data files, one per position

In each begin-run event we capture additional information, especially the x/y position this data point is from

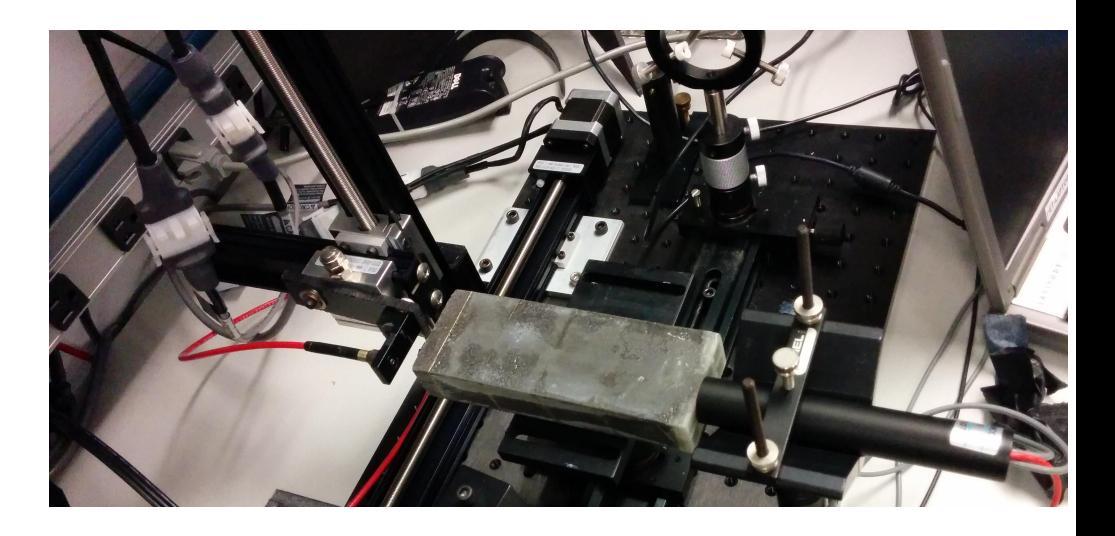

RCDAQ has a "command device" that doesn't read out anything but executes a command when the event is triggered – here we execute "getmotorpositions.sh" at each begin-run

This script reaches out to the positioning system and writes a file "positions.txt" with the two numbers

We then absorb the file into the begin-run event

```
# we add a command to capture the positions to a file
rcdaq_client create_device device_command 9 0 "$HOME/getmotorpositions.sh"
rcdaq_client create_device device_file 9 920 "$HOME/positions.txt"
rcdaq_client create_device device_filenumbers_delete 9 921 "$HOME/positions.txt"
```
And we can retrieve this in the analysis (here shown with a command-line utility):

```
$ ddump -t 9 -p 920 scan10_0000201800-0000.evt
4600
-4400
```
# Using RCDAC features to streamline your analysis

Then we make a list of all files that belong to this scan, and throw them all at the at the analysis process

We get the begin-run event and extract and remember the x-y positions

We then histogram the signal with the actual data events

Eventually we hit end end-run event, know that this position is done. Get the mean from the histogram, and fill it in the map at the right position

Run through all files in the set, have a coffee, and see the results:

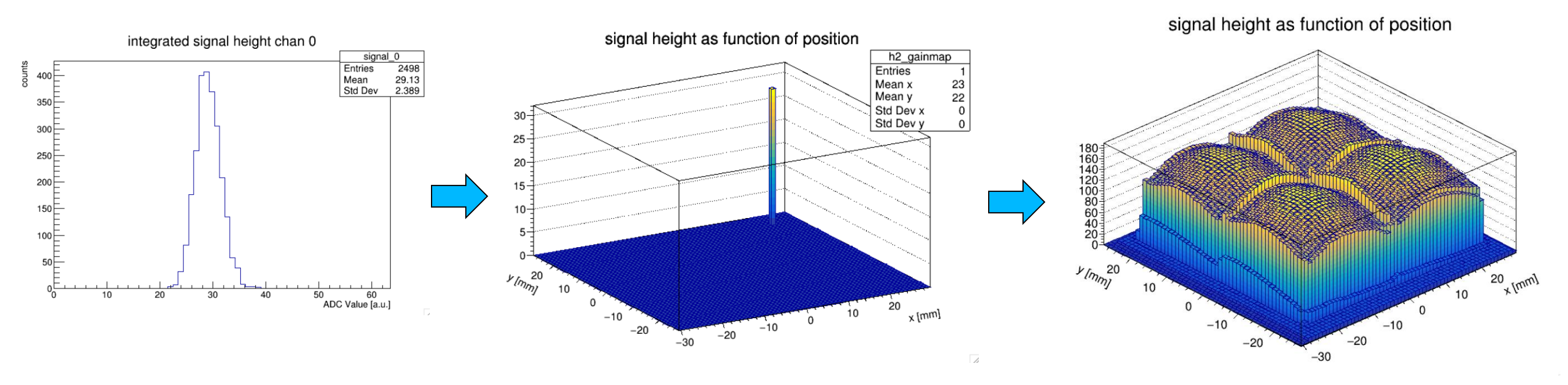

In this way you can run the analysis without burdensome additional bookkeeping All you need to analyze the data in one fell swoop is contained in the data themselves

#### What's in it for ePIC

- I take pride in having one of the easiest-to-use and most versatile DAQ systems out there (from scratch on a brand-new PC to seeing a histogram: one hour)
- RCDAQ can read out our detector-specific devices (think FELIX), and many commercial devices that are often used in lab tests (like CAEN V1742, SRS, DRS4, …)
- The latest addition is Nalu's ASocV3 (in progress)
- We have been (and are, all BNL/Yale/SBU, test beams) using RCDAQ for our R&D, ample operational experience among ePIC members
- Superb support for automated measurements that we will need for many tests
- Support for analysis and online monitoring (not enough time today, maybe another time)
- (I brought a DRS4 with me if you want a demo in a coffee break)
- BTW: We maintain a permanent "bridgehead" at the Fermi FTBF and can spin up a readout system in an hour after you are through the front gate

There is one thing I haven't told you yet…

What does "RCDAQ" stand for?

The "Really Cool Data Acquisition"

Thank you!

# This page is intentionally left blank

# Automated Elog Entries

#### RCDAQ can make automated entries in your Elog

Of course you can make your own entries, document stuff, edit entries

Gives a nice timeline and log

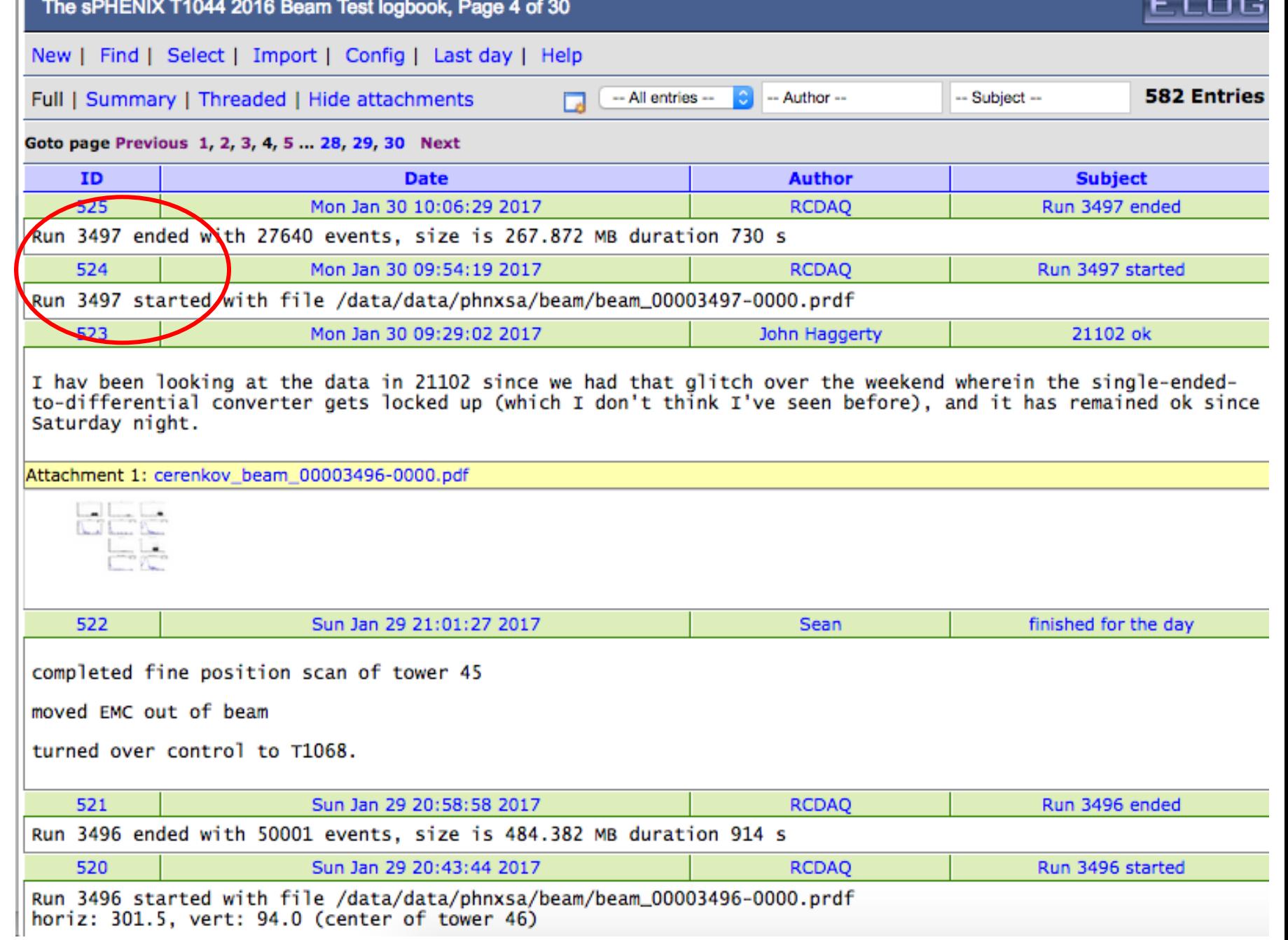

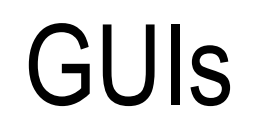

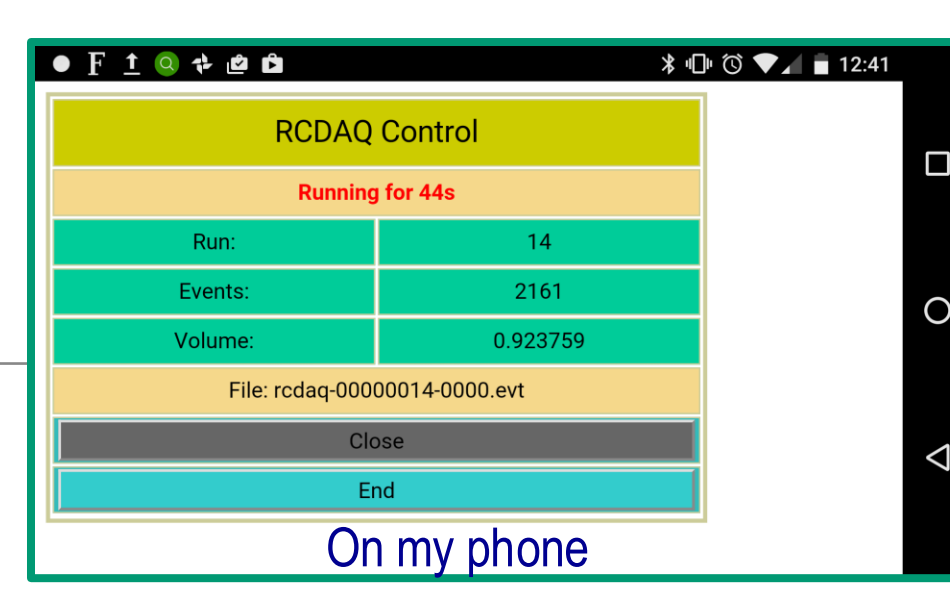

- **GUIs must not be stateful!**
- Statelessness allows to have multiple GUIs at the same time
- And allows to mix GUIs with commands (think scripts)
- (all state information is kept in the rcdaq server)
- My GUI approach is to have perl-TK issue standard commands, parse the output
- Slowly transitioning to Web-based controls (web sockets + Javascript)

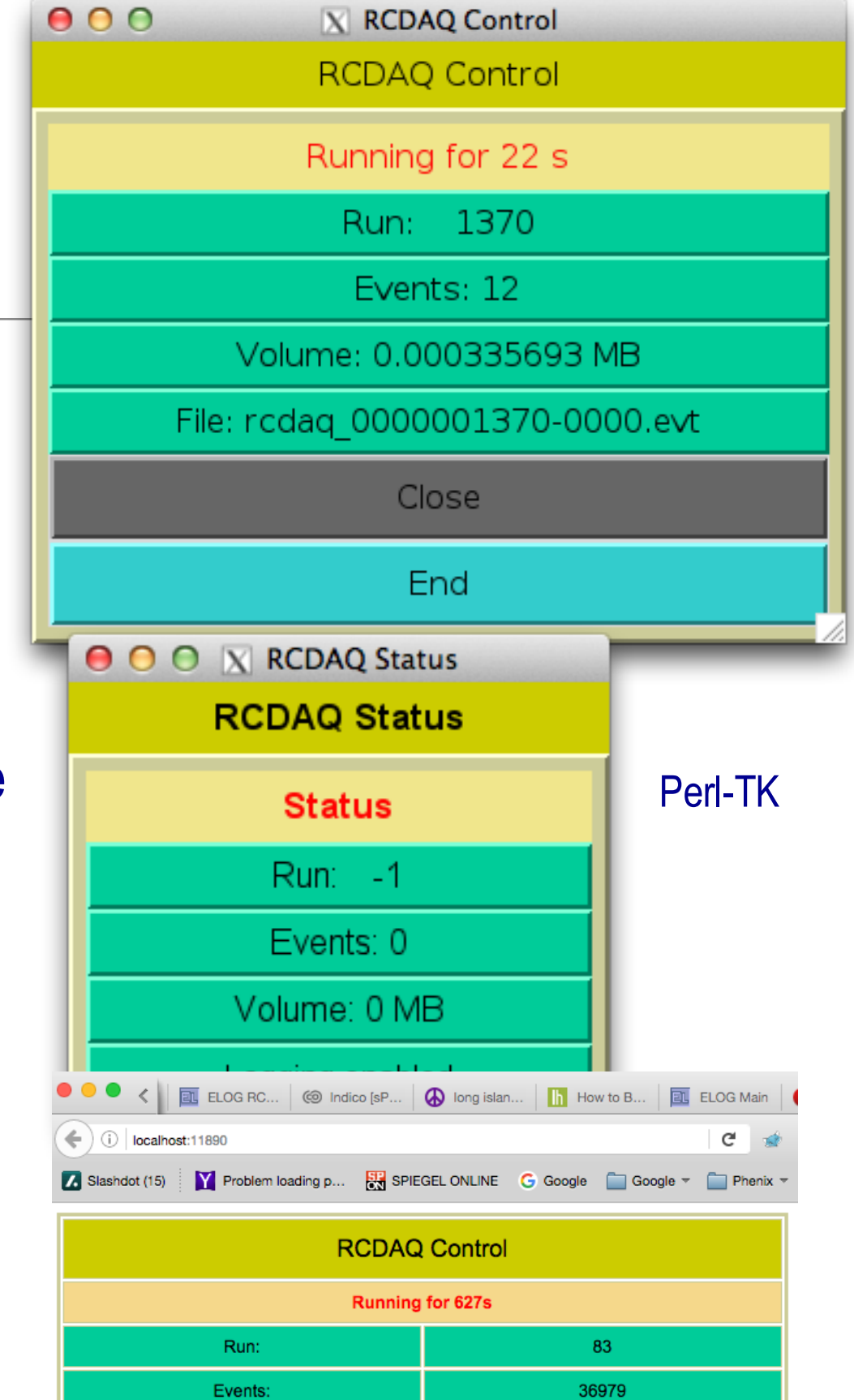

Web Browser

Logging disabled

Open End 56.424675

Volume:

#### Ok, that was a lot about test beams… what about sPHENIX

I harped on lab tests / test beams etc a bit because that's what ePIC will be busy with for some time

- What do we do in sPHENIX?
- In short, each detector element connects to a PC that runs its own instance of RCDAQ
- It's all "glued" together with the timing system
- And our (in 2023) 52 RCDAQ instances are controlled by a meta-process "RunControl"
- The RCDAQs run in a "run control mode" that reduces some of their autonomy so that Run Control is, well, in control

#### sPHENIX DAQ Bird's eye view

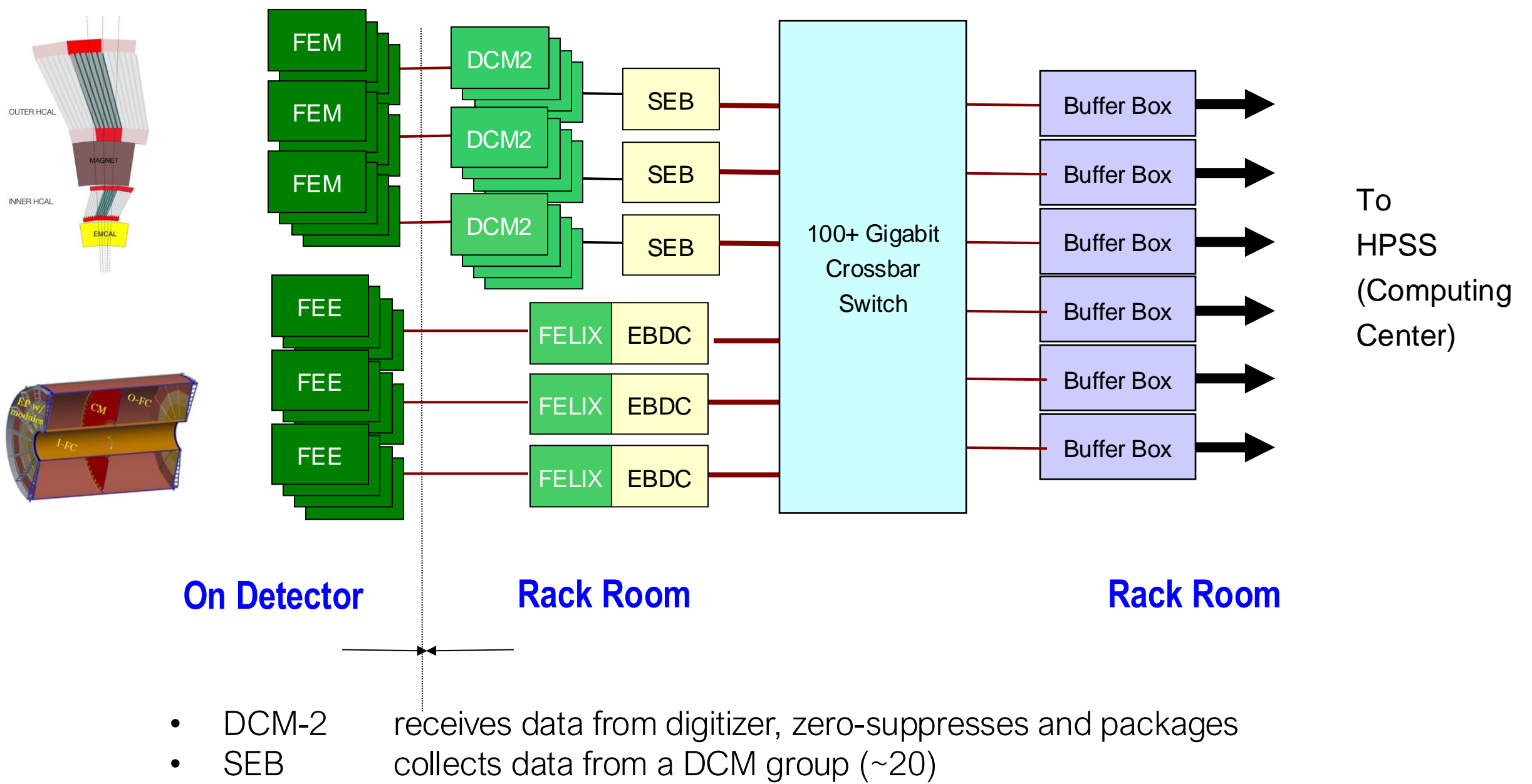

- EBDC Event Buffer and Data Compressor (~40)
- Buffer Box data interim storage before sending to the computing center (6)

#### many, many RCDAQs in sPHENIX

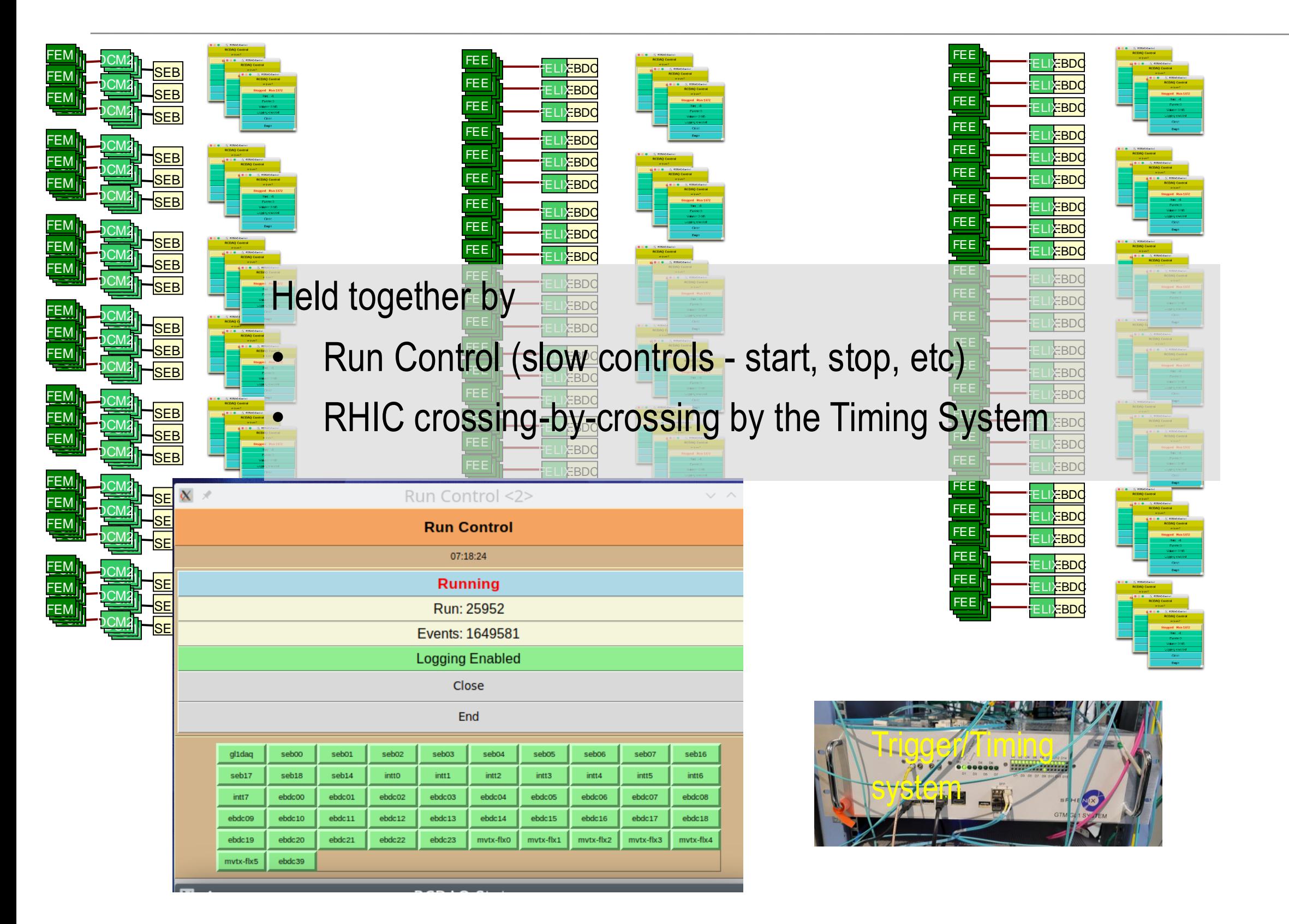

### Coming back to the "shell command" feature

For the last 3 minutes, I want to harp some more on the superiority of that "everything is a shell command" approach

Often I'm learning of a new ingenious way to use this aspect for something cool A real good tool gets used in ways that the designer did not envision… but it works!

A group needed to test a few thousand pads on a plane if they a) work and b) are connected right.

Inject charge into the pads one by one... **but you can't take your eyes (or the probe) off the pad plane or you lose your position**

They came up with…

#### Data Formats in general...

One of the trickiest parts when developing a new application is defining a data format

It can take up easily half of the overall effort – think of Microsoft dreaming up the format to store this very PowerPoint presentation you are seeing in a file. We used to have ppt, now we have pptx – mostly due to limitations in the original format design

A good data format takes design skills, experience, but also the test of time

The tested format usually comes with an already existing toolset to deal with data in the format, and examples – nothing is better than a working example

Case in point: We could easily accommodate the sPHENIX Streaming Readout data in this format, event though no one had ever heard the term when I designed this

I have no time today to talk about the analysis end / online monitoring, etc of this, maybe another time

# Modularity and Extensibility

No one can foresee and predict requirements of a data format 20 years into the future.

Must be able to grow, and be extensible

The way I like to look at this:

FedEx (and UPS) cannot possibly know how to ship every possible item under the sun

But they know how to ship a limited set of box formats and types, and assorted weight parameters and limits

Whatever fits into those boxes can be shipped

During transport, they only look at the label on the box, not at what's inside

We will see a surprisingly large number of similarities with that approach in a minute

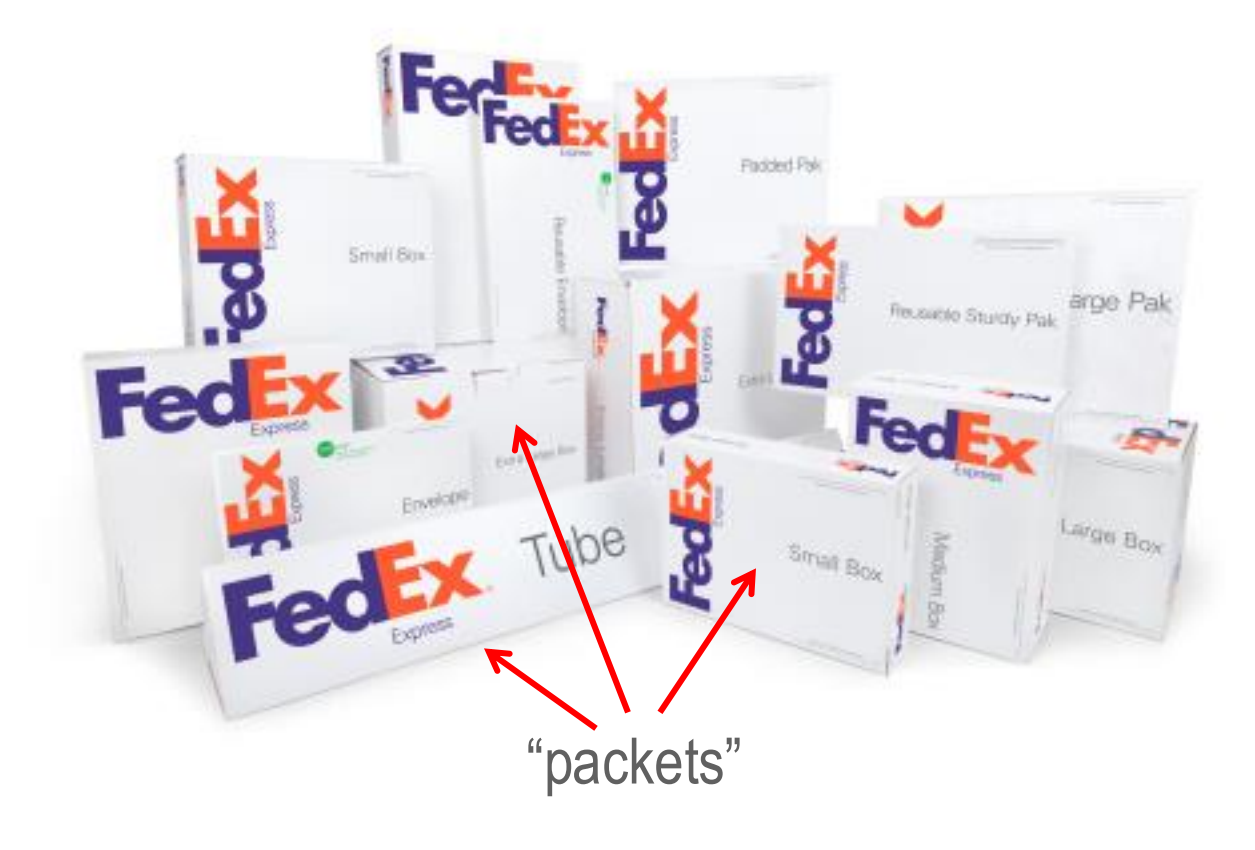

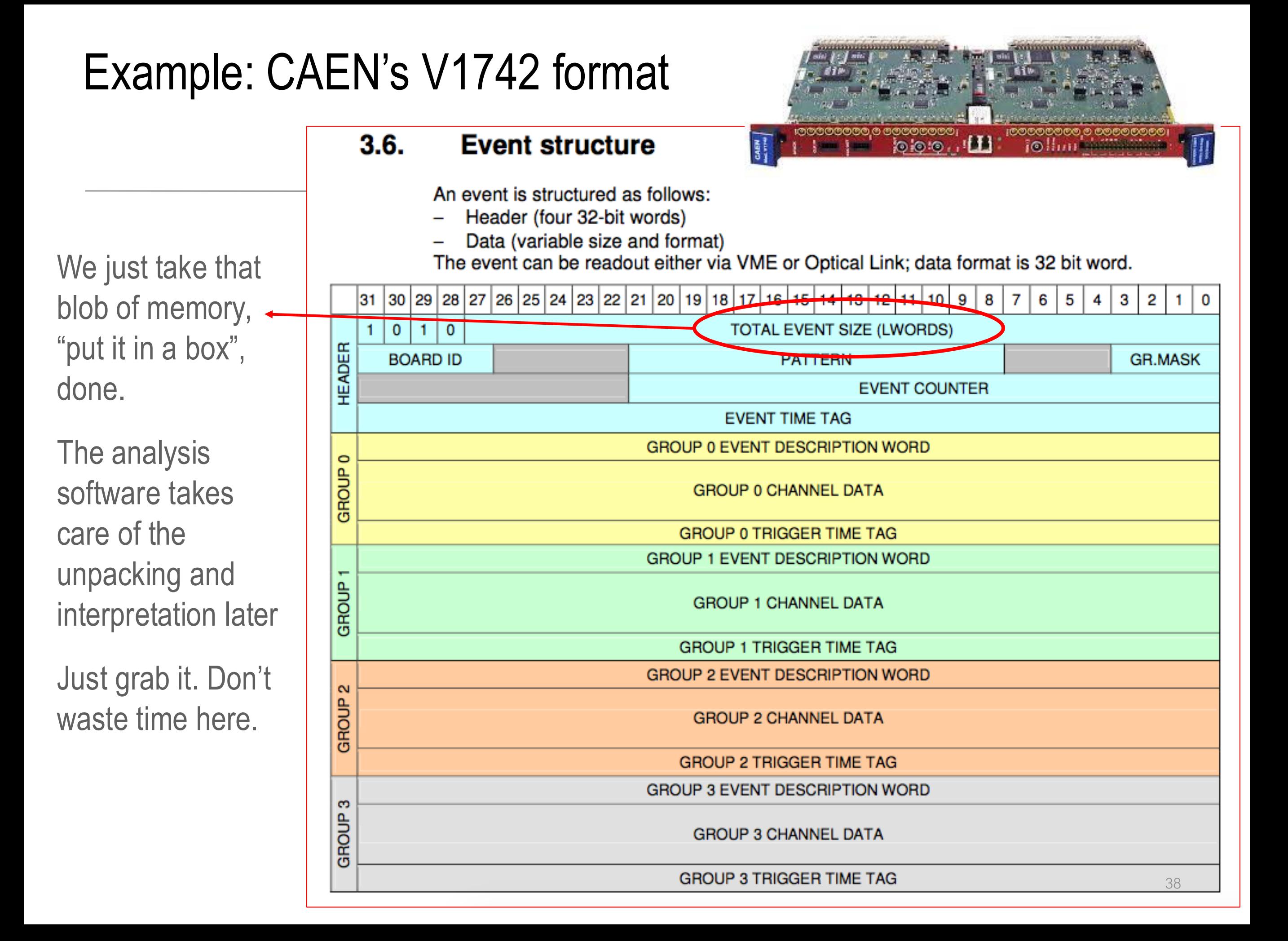

# Shell integration

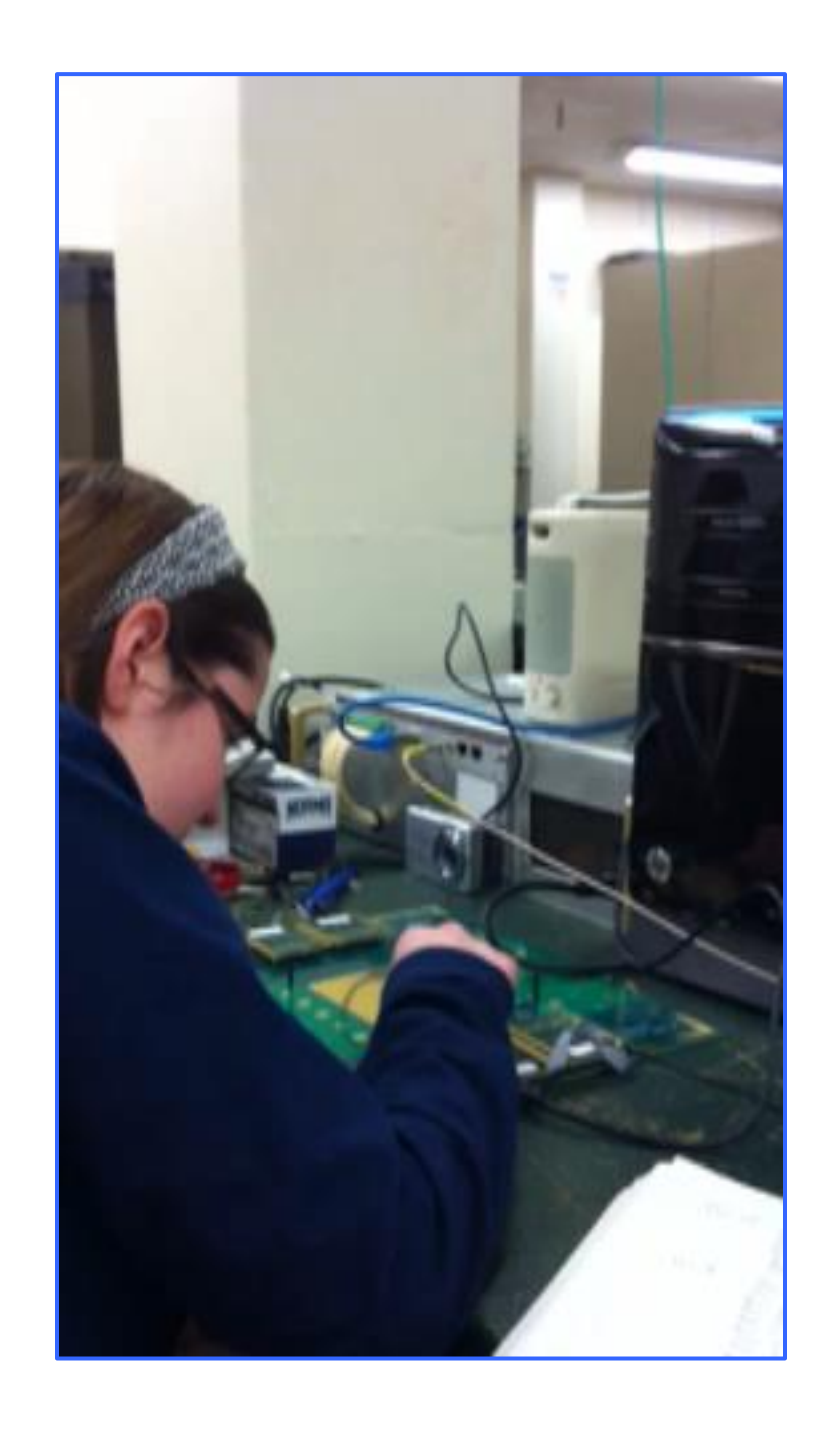

# **THE SPEAKING DAQ**

#! /bin/sh

rcdaq\_client daq\_setfilerule /home/sbeic/calibfiles/srs-%010d-%02d.evt

for column in \$(seq \$1 \$2); do

for row in \$(seq 0 20); do echo "\$column and row \$row" | festival --tts sleep 2

echo "Go" | festival --tts

echo rcdaq\_client daq\_begin \${column}555\${row} rcdaq client daq begin \${column}555\${row}

sleep 3 echo "End" | festival --tts

echo rcdaq\_client daq\_end rcdaq\_client daq\_end

done done

rcdaq client daq setfilerule /home/sbeic/datafiles/srs-%04d-%02d.evt<sup>39</sup>

# One more cool thing

Anything that's capable of issuing a shell command can control the DAQ

- I have said (but not shown you yet) that the DAQ can be controlled remotely, through the network
- I have a Raspberry Pi connected here that I have set up so it controls RCDAQ running on my Laptop
- And you see it has developed some kind of growth on its head… That's an infrared receiver
- We know we can assign arbitrary commands to buttons pressed on virtually any IR remote

I guess you see where this is going…

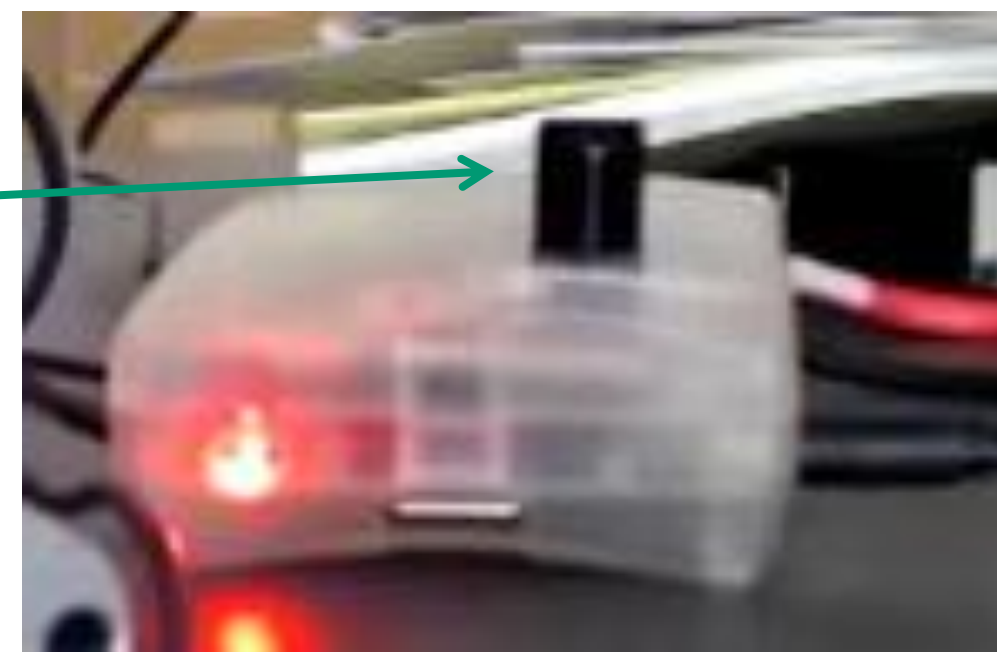